# User manual

Manuel d'utilisation | Benutzerhandbuch | Manual del usuario Gebruikershandleiding | Manuale per l'utente | Manual do usuário Användar-handbok

Micro jukebox HDD085

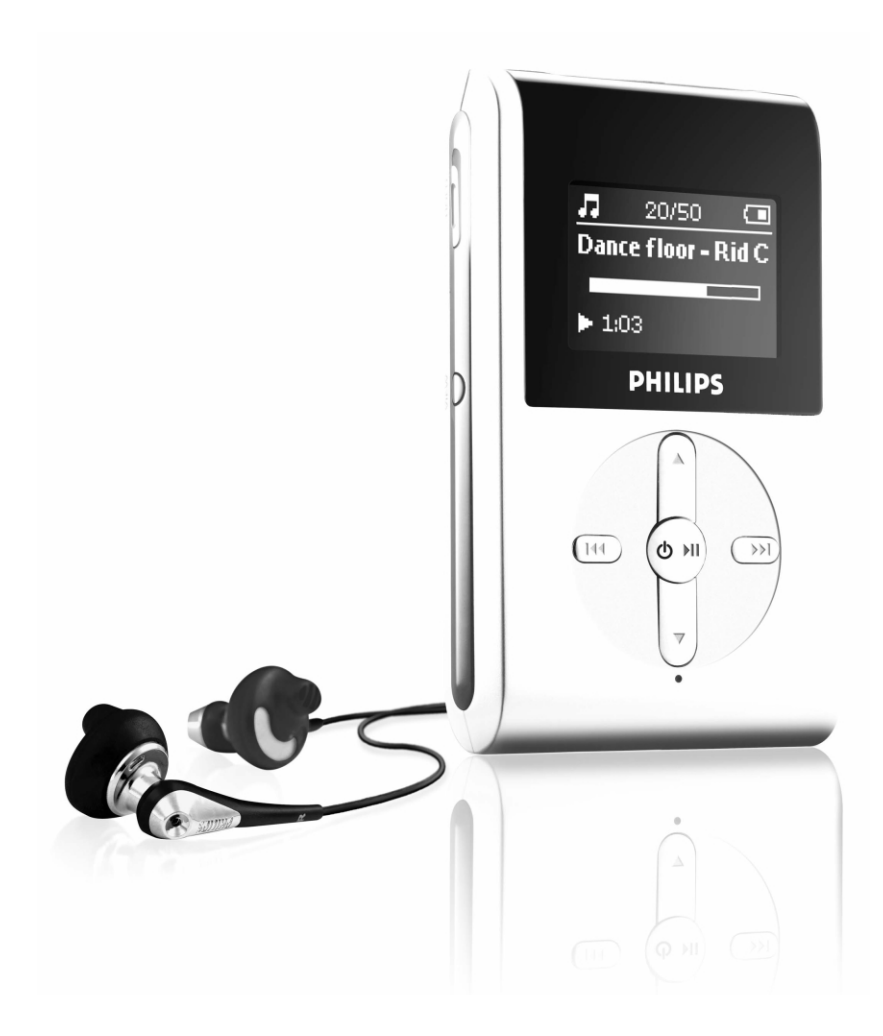

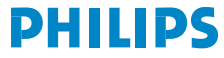

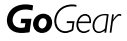

# Indholdsfortegnelse

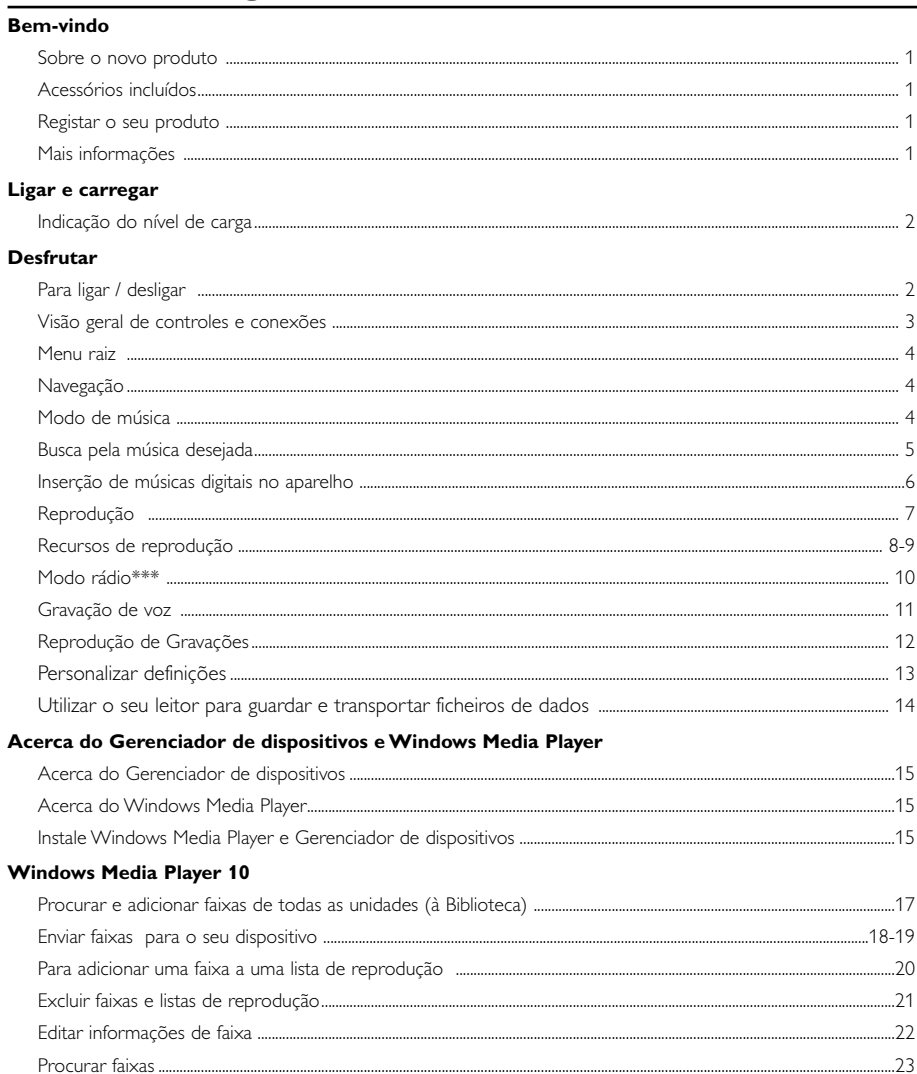

### Atualizar e restaurar com o Gerenciador de dispositivos

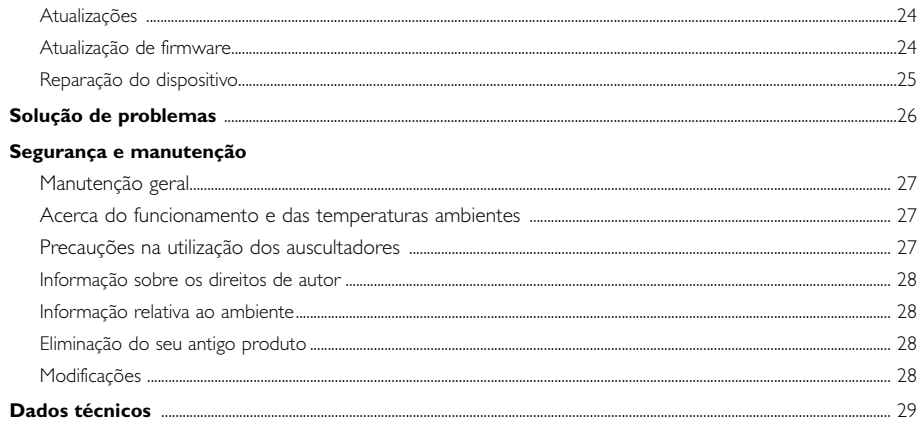

# Bem-vindo

### Sobre o novo produto

Com o produto que acabou de adquirir, você poderá desfrutar do seguinte:

- Reprodução de MP3 e WMA (consulte a seção MODO DE MÚSICA)
- Rádio FM\*\*\* (consulte a seção "Modo de rádio")
- Gravação de voz (consulte a seção GRAVAÇÕES)

*\*\*\* O rádio FM só está disponível em algumas versões regionais. O rádio FM não está actualmente disponível na Europa.* 

# Acessórios incluídos

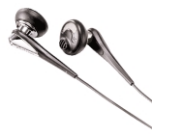

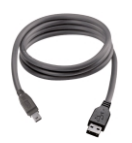

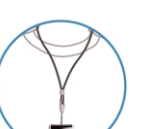

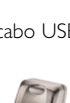

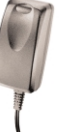

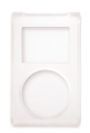

fones de ouvido cabo USB bolsa protetora

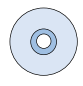

correia de suporte adaptador bivolt CD-ROM com Windows Media Player Nota: o HDD085 possui 2 CDs, ambos devem ser instalados

# Registar o seu produto

Você pode actualizar seu produto. Portanto, recomendamos que o registe no site www.philips.com/register, para que lhe possamos enviar informações, sempre que surgirem novas atualizações gratuitas.

# Mais informações

Visite: www.philips.com/support ou www.usasupport.philips.com (para os EUA) e insira o nome do produto que deseja exibir:

- Tutoriais
- Perguntas freqüentes (FAQ)
- Manuais do usuário mais recentes
- Downloads de software mais recentes
- Arquivos de atualização

*O número de tipo pode ser encontrado na parte de trás do produto.*

*O número de série pode ser encontrado na parte de baixo do produto.*

# Ligar e carregar

Conecte o adaptador/carregador bivolt (incluído) na tomada marcada com 5V CC e, em seguida, conecte o adaptador/carregador bivolt à tomada CA padrão.

Carregue a bateria por 4 horas para carregá-la por completo antes da primeira utilização. Carregamento rápido (70%): 1 hora. O aparelho estará totalmente carregado quando a animação do carregamento parar e o ícone  $\Box$  aparecer.

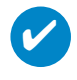

#### Suggestão

Você também pode carregar o aparelho durante a conexão USB. Conecte o dispositivo ao computador usando o cabo USB fornecido

### Indicação do nível de carga

Você pode ver o nível de energia aproximado das pilhas no visor.

- Bateria com carga total
- Battery two-thirds full (Pilhas com 2/3 de energia restante)
- Battery half full (Pilhas com 50% de energia restante)
- Bateria com pouca carga
- Bateria descarregada

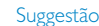

✔

Quando as pilhas estiverem quase vazias, o indicador de pilha fraca piscará. O aparelho salvará todos os ajustes e gravações inacabadas antes de desligar.

# Desfrutar

# Para ligar / desligar

Para ligar: pressione e mantenha pressionado >II até que a tela de início acenda.

➔A tela de início da PHILIPS aparece rapidamente

Para desligar: pressione e mantenha pressionado **>II** até que o aparelho desligue.

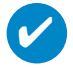

#### Suggestão

O aparelho será desligado automaticamente se ficar inativo ou nenhuma música for reproduzida por 10 minutos. O último status de reprodução ou a última tela será exibida na próxima vez que o aparelho for ligado.

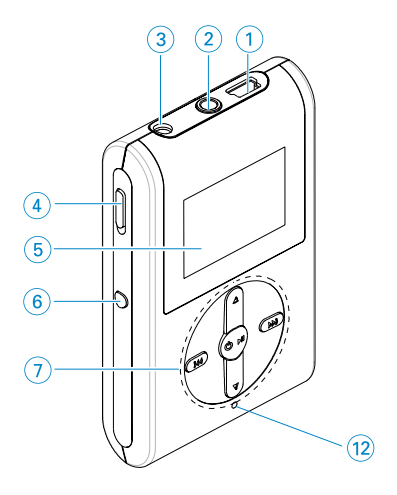

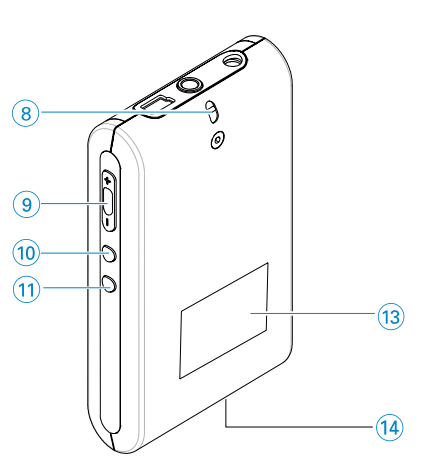

# Visão geral de controles e conexões

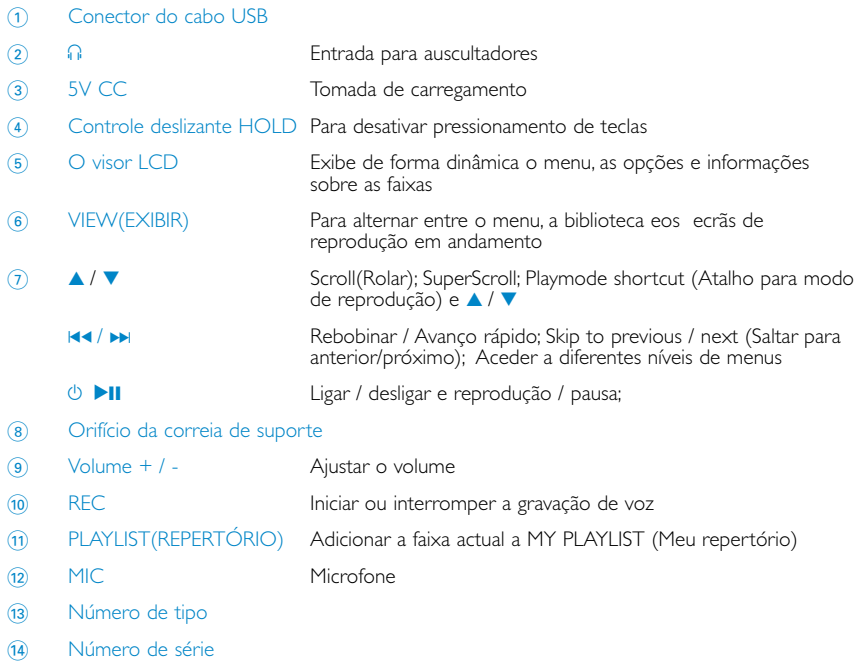

# Menu raiz

Após ligar o aparelho, você verá o ROOT MENU (MENU RAIZ).

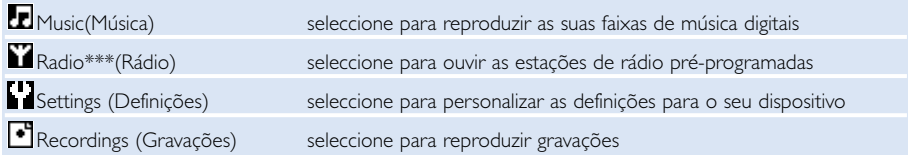

*\*\*\* O rádio FM só está disponível em algumas versões regionais. O rádio FM não está actualmente disponível na Europa.* 

# Navegação

O aparelho possui um sistema de navegação intuitiva no menu para guiá-lo nas várias configurações e operações. Use  $\blacktriangle, \blacktriangledown, \blacktriangleright, \blacktriangleright$  para navegar pelos menus. Pressione >II para confirmar a seleção.

# Modo de música

Colocamos algumas faixas de música no seu dispositivo para que você possa desde já enriquecer sua experiência musical. Você também pode transferir sua coleção de músicas digitais do computador para o aparelho utilizando o software de gerenciamento de músicas fornecido.

(Consulte INSERÇÃO DE MÚSICAS DIGITAIS NO APARELHO para obter mais informações.)

# Busca pela música desejada

1 No menu raiz, selecione MUSIC (MÚSICA) para entrar no modo de música. Após entrar no modo de música, você poderá fazer uma busca utilizando uma das seguintes opções de exibição:

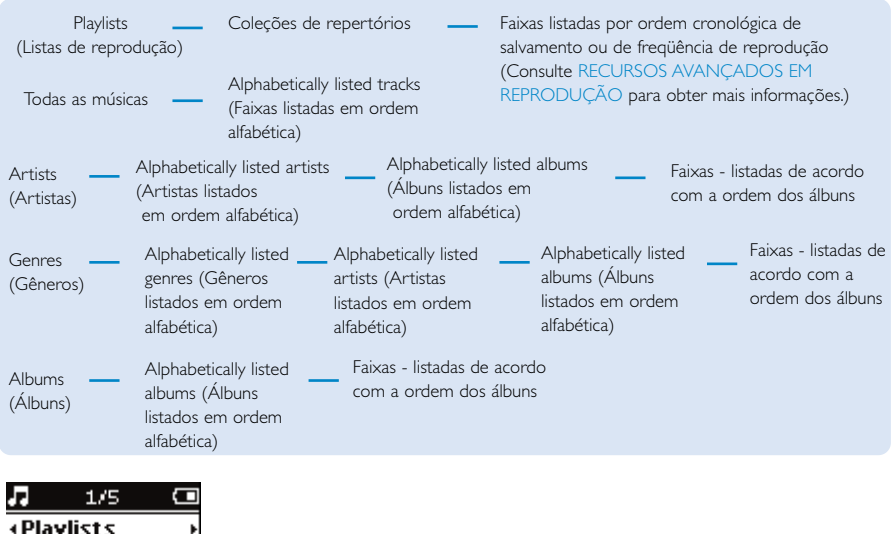

- $\overline{2}$  Pressione  $\blacktriangle$  para rolar para cima ou  $\blacktriangledown$  para rolar para baixo até sua opção. Pressione D para o próximo nível ou la para os anteriores.
- 3 Pressione >II para reproduzir a seleção.

#### Suggestão

✔

**All songs Artists** 

> Você também pode pressionar e manter pressionada a tecla ▲ ou ▼ para rolar rapidamente as listas de músicas (SuperScroll). Uma letra inicial ampliada será mostrada à medida que as faixas rolarem rapidamente. Pare de pressionar quando alcançar a letra inicial desejada.

# Inserção de músicas digitais no aparelho

Para reproduzir sua coleção de MP3 ou WMA no aparelho usando o Windows Media Player, é necessário que o Windows Media Player e o Gerenciador de dispositivos sejam instalados da seguinte maneira:

#### Instale o Gerenciador de dispositivos da Philips e o Windows Media Player

- 1 Insira o CD fornecido na unidade de CD-ROM do computador.
- 2 Siga as instruções no ecrã para concluir a instalação do Gerenciador de dispositivos da Philips e do Windows Media Player.

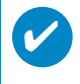

#### Suggestão

Para os utilizadores do HDD085: instale o CD de iniciação fácil, seguido pelo CD do software GoGear e manuais do utilizador.

#### Conecte o aparelho ao computador.

- 1 Conecte o aparelho ao computador usando o cabo USB fornecido. Uma conexão USB animada será mostrada assim que o aparelho for conectado.
- 2 Você pode organizar arquivos e transferir músicas para o aparelho durante a conexão USB.

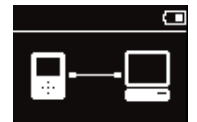

#### Organizar e transferir músicas usando o Windows Media Player 10

- 1 Abra o Windows Media Player na área de trabalho do Windows ou pelo menu Start (Iniciar).<br>12 Para transferir arquivos do computador para o aparelho, clique em guia Sync (Sincronizar).
- 2 Para transferir arquivos do computador para o aparelho, clique em guia Sync (Sincronizar) .
- 3 No painel Items to Copy (Itens a copiar), na lista suspensa, clique no repertório, na categoria ou em outro item que deseje copiar.
- 4 Desmarque as caixas de seleção dos arquivos que não deseja copiar.<br>6 No painel Items on Device (Itens do aparelho) na lista suspensa cliqu
- 5 No painel Items on Device (Itens do aparelho), na lista suspensa, clique no aparelho para o qual você deseja copiar os arquivos. Por exemplo, Philips\*.
- 6 Clique no botão Start Sync (Iniciar sincronização).

#### \*Selecione Philips

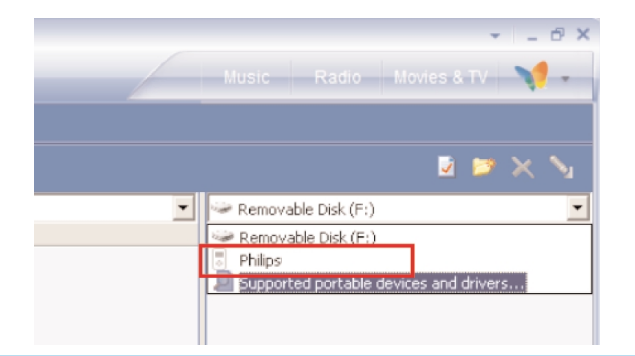

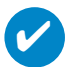

#### Suggestão

Para mais pormenores sobre a transferência de música no WMP 10, vá para a secção de ajuda do Windows Media Player e clique em Ajuda > Sincronizar conteúdo com dispositivos.

# Reprodução (também aplicável à reprodução de gravações)

As teclas **>II, A, V, K4, >>** são multifuncionais. As funções são definidas dependendo do modo como você as pressiona: *pressionamento simples ou pressionamento e liberação.* Durante a reprodução de músicas, você pode fazer o seguinte:

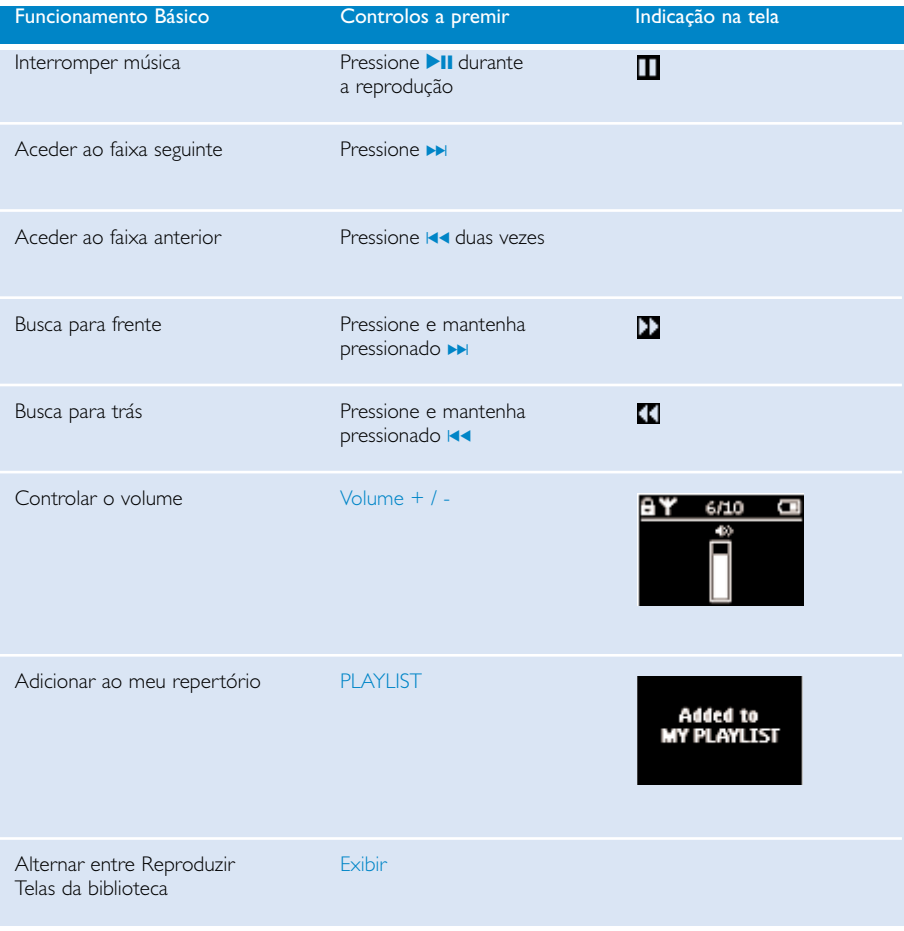

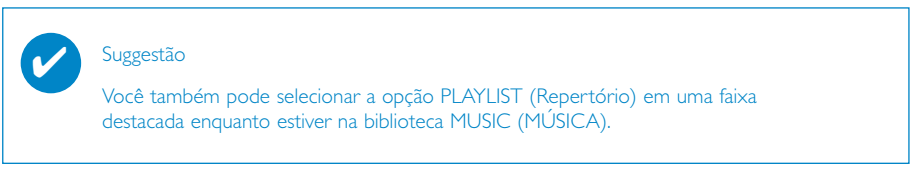

\* VIEW funções só quando o dispositivo estiver a reproduzir música ou rádio. Entrar e Sair do menu só é possivel quando o dispositivo estiver a reproduzir canção/gravação/rádio.

# Recursos de reprodução

#### MODO DE REPRODUÇÃO

Você pode ajustar o aparelho para reproduzir faixas aleatoriamente (Shuffle [Aleatória] ) e/ou repetidamente (Repeat [Repetir]).

#### Alteração dos modos de reprodução

- 1 No menu raiz, selecione Settings (Ajustes).
- <sup>2</sup> Use os controles de rolagem para selecionar as opções a seguir. Pressione ► para confirmar a seleção. Pressione » para desmarcar uma opção.

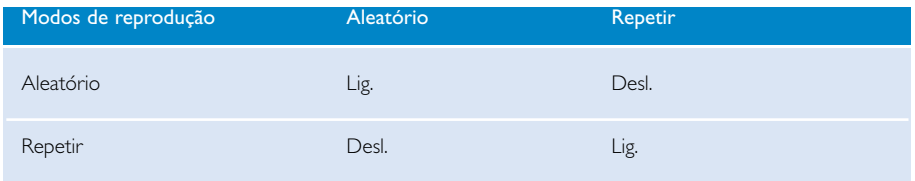

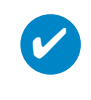

#### Suggestão

Você pode ir direto para os modos de reprodução acima pressionando a tecla  $\blacktriangle$  ou  $\blacktriangledown$ durante a reprodução da música.

# Recursos de reprodução

#### EQUALIZADORES

Você pode ajustar o aparelho para reproduzir faixas de música com EQs (equalizadores) diferentes.

#### Alteração de equalizadores

- 1 No menu raiz, selecione Settings (AJUSTES) > Equalizadores.
- 2 Use os controles de rolagem para selecionar Rock, RnB, Electronica, HipHop, Classical (Clássica), Jazz ou Off (Desligado).

#### Suggestão

Também pode ajustar as definições do Equalizador, premindo a tecla ▼ durante a reprodução de música.

#### **INTROSCAN**

✔

Você pode ouvir os primeiros 10 segundos de cada faixa da seleção usando o introscan

- 1 Pressione 4 durante a reprodução da música. Selecione Introscan.
- 2 Os primeiros 10 segundos de cada faixa selecionada (inseridas na tela de reprodução) serão reproduzidos.
- 3 Pressione v novamente para sair do Introscan.

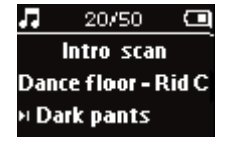

✔

#### Suggestão

Você pode reproduzir a canção inteira pressionando >II uma vez.

#### MY PLAYLIST (MEU REPERTÓRIO)

Você pode adicionar suas músicas, álbuns, artistas e gêneros favoritos ao seu repertório.

- 1 Durante a reprodução de uma música, pressione "PLAYLIST" para adicioná-la a MY PLAYLIST.
- 2 Exclua músicas de MY PLAYLIST selecionando MUSIC (MÚSICA) > Playlists (Repertórios) > MY PLAYLIST (MEU REPERTÓRIO) > Clear MY PLAYLIST (Limpar MEU REPERTÓRIO).

#### MÚSICAS MAIS TOCADAS

Você pode reproduzir as músicas mais tocadas selecionando este repertório.

- 1 No menu raiz, selecione MUSIC (MÚSICA) > Playlists (Repertórios) > MY MOST PLAYED(MÚSICAS MAIS TOCADAS).
- 2 Use os controles de rolagem para selecionar as músicas na ordem de reprodução mais usada.

# Modo rádio\*\*\*

#### Selecione sua região de FM\*\*\*

- 1 Conecte os fones de ouvido ao aparelho. No menu raiz, selecione SETTINGS (AJUSTES) para entrar no modo de ajustes.
- 2 Selecione Advanced (Avançado)>Radio settings (Ajustes do rádio). Use os controles de rolagem para selecionar a opção desejada. Pressione ▶ para confirmar a seleção. Pressione DI para desmarcar uma opção.
- *\*\*\* O rádio FM só está disponível em algumas versões regionais. O rádio FM não está actualmente disponível na Europa.*

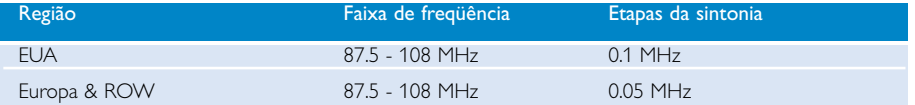

#### Sintonia automática

- 1 No menu raiz, selecione RADIO (RÁDIO) para entrar no modo de rádio.
- 2 Para localizar estações de rádio com os sinais mais fortes disponíveis na sua área e guardá-las como estações pré-sintonizadas, utilize a função sintonização automática.
	- 1. A partir do menu de raiz, seleccione "Settings" (Definições)
	- 2. Seleccione "rádio" e seleccione "Sintonia automática"

#### Reprodução de uma estação de rádio

- <sup>1</sup> No menu raiz, selecione RADIO (RÁDIO) para entrar no modo de rádio.
- 2 Pressione III para rolar para cima ou DI para rolar para baixo até sua estação memorizada.

#### Sintonia manual

- 1 No ecrã de rádio, prima  $\triangle$  ou  $\nabla$  para sintonizar passo a passo.<br>O ecrã apresenta uma mudança de frequência.
- 2 Ou prima e mantenha premida a tecla  $\blacktriangle$  ou  $\blacktriangledown$  para procurar a estação disponível anterior/ seguinte.
- 3 Prima >II para guardar a estação acabada de sintonizar como pré-sintonia.

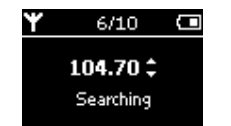

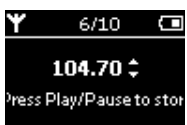

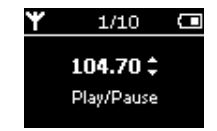

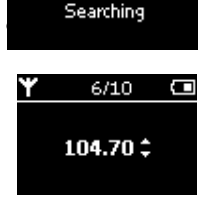

∩

# Gravação de voz

#### Antes de gravar

- 1 No menu raiz, selecione AJUSTES para entrar no modo de Ajuste.
- $\Omega$  seleccione AJUSTES > Avançados para fazer ajustes antes de gravar. Pressione > para confirmar sua seleção.

#### Gravação de voz

- 1 Certifique-se de que não está no modo de rádio.
- 2 Pressione e mantenha pressionado REC para 3 segundos iniciar a gravação de voz.

3 Pressione REC novamente para interromper a gravação de voz. ➔ O aparelho mostra o estado do salvamento. Sua gravação de voz será salva no aparelho (nome do arquivo = VOICE REC > mic > DDMM MIC xxx.wav; xxx = número da faixa).

➔ O aparelho mostra o estado da gravação.

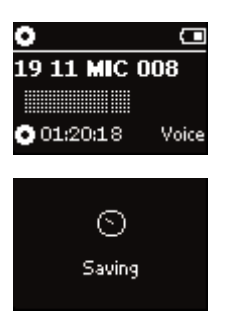

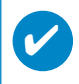

#### Suggestão

Pode gravar um máximo de 200 faixas. Qualquer gravação feita além deste nível apaga as faixas anteriores, a começar pela primeira faixa. Lembre-se de fazer cópias de segurança das faixas guardadas anteriormente para evitar a perda de dados. (ver página seguinte para detalhes adicionais)

# Reprodução de Gravações

Você pode encontrar suas gravações na biblioteca RECORDING (GRAVAÇÕES).

#### Busca pela gravação desejada

1 No menu raiz, selecione RECORDING (GRAVAÇÃO) para entrar na biblioteca de gravações. Após entrar nessa biblioteca, você poderá fazer buscas utilizando uma das seguintes opções:

Gravações - Gravações MIC - Lista cronológica das gravações

- 2 Pressione ▲ para rolar para cima ou ▼ para rolar para baixo até sua opção. Pressione D para o próximo nível ou II fpara os anteriores.
- 3 Pressione >II para reproduzir a seleção.

#### Transferência de gravações para o computador

- 1 Ligue o computador.
- 2 Vá para o Explorador do Window e seleccione o seu dispositivo.
- 3 Pode encontrar as suas gravações na pasta Multimédia/ Gravações.
- 4 Arraste e largue os ficheiros para qualquer localização pretendida.

#### Apagara s suas gravações

- 1 No menu raiz, selecione Gravações>Gravação de MIC>Limpar tudo.
- (2) Pressione **>II** para apagar.

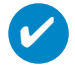

#### Suggestão

A reprodução de gravações funciona do mesmo modo como ocorre na biblioteca MÚSICAS. (consulte a seção MODO DE MÚSICA: Reprodução)

# Personalizar definições

- 1 No menu raiz, selecione **SETTINGS** para entrar no modo de Ajuste.
- 2 Use os controles de rolagem para selecionar as opções a seguir. Pressione DI para confirmar sua seleção. Pressione > para desmarcar uma opção.
- 3 Pode ajustar as seguintes definições.
- $\overline{4}$  Pressione e mantenha pressionado  $\overline{4}$  para fechar o menu.

#### Suggestão

✔

- Opções para cada ajuste são mostradas no visor do aparelho
- Os ajustes disponíveis variam de acordo com o modo selecionado.

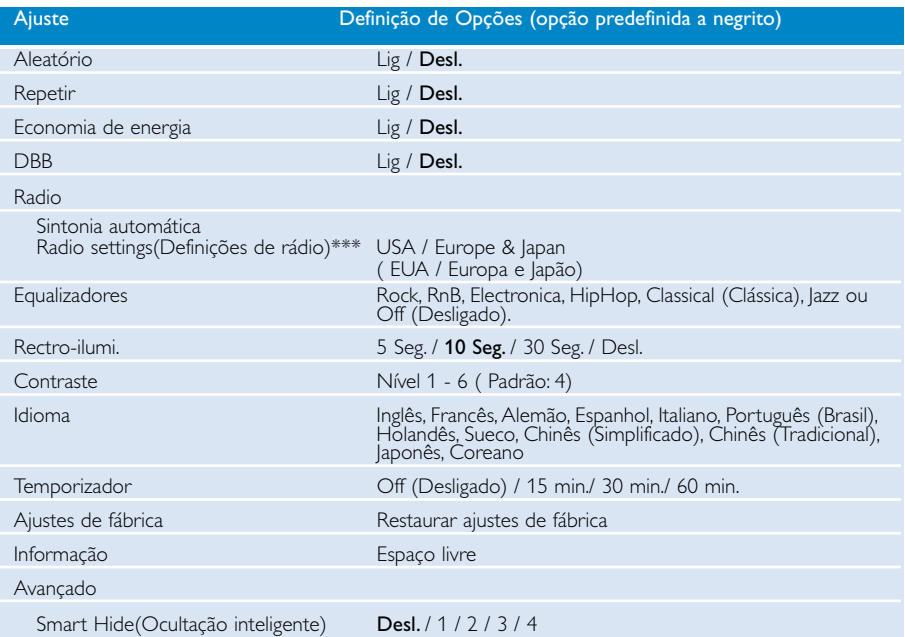

*\*\*\* O rádio FM só está disponível em algumas versões regionais. O rádio FM não está actualmente disponível na Europa.*

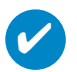

#### Suggestão

- Smart save (Economia de energia) é um modo de poupança da bateria. Selecciona ou anula a selecção de certas definições para o máximo de desempenho da bateria.
- Smart Hide (Ocultação inteligente) é uma função que oculta algumas informações da biblioteca. Com o Smart Hide, pode navegar rapidamente para o conteúdo certo, ocultando álbuns e artistas que contêm músicas inferiores a um número especificado.

A opção Smart Hide 1 oculta todos os artistas e álbuns que têm apenas 1 faixa na biblioteca. A opção Smart Hide 2 oculta todos os artistas e álbuns que têm apenas 2 faixas ou menos na biblioteca.

A opção Smart Hide 3 oculta todos os artistas e álbuns que têm apenas 3 faixas ou menos na biblioteca.

A opção Smart Hide 4 oculta todos os artistas e álbuns que têm apenas 4 faixas ou menos na biblioteca.

# Utilizar o seu leitor para guardar e transportar ficheiros de dados

Pode utilizar o seu leitor para guardar e transportar ficheiros de dados, copiando os ficheiros de dados para a pasta Data (Dados) do leitor através do Explorador do Windows. Certifique-se de que copia os ficheiros de dados para a pasta de dados do seu leitor.

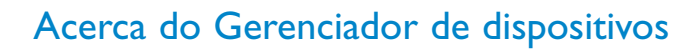

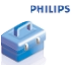

Com o Gerenciador de dispositivos, você pode atualizar e restaurar seu dispositivo com apenas o clique de um botão.

# Acerca do Windows Media Player

Com este premiado software você poderá converter facilmente seus CDs em MP3s, gerenciar sua coleção de músicas digitais e transferi-las para seu dispositivo Philips.

# Instale Windows Media Player e Gerenciador de dispositivos

- $(1)$  Insira o CD fornecido no leitor de CD-ROM do seu computador.
- 2 Siga as instruções no ecrã para completar a instalação.
- 3 Instalar o WMP 10.
- 4 Preencha com informações a janela exibida.

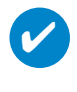

Suggestão

Para os utilizadores do HDD085: instale o CD de iniciação fácil, seguido pelo CD do Philips GoGear.

# Inicie o Windows Media Player 10

 $\overline{\mathbf{v}}$ 

1 Conecte o dispositivo ao computador usando o cabo USB fornecido. A tela de conexão USB aparecerá automaticamente.

#### Suggestão

Consulte o manual do computador para saber a posição exata da porta USB. Procure o símbolo USB na unidade de processamento do computador.

2 Inicie o Windows Media Player.

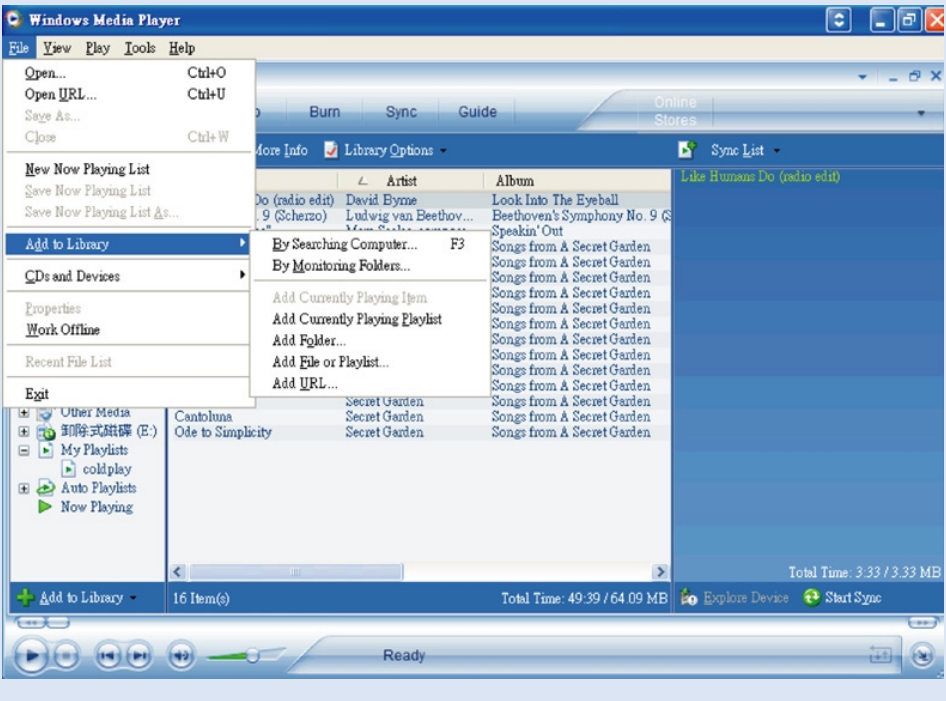

# Procurar e adicionar faixas de todas as unidades (à Biblioteca)

- $(1)$  Vá para o menu Ficheiro. Clique em Adicionar à biblioteca de multimédia procurando no computador.
- 2 Clique em Procurar na caixa de diálogo para apontar para a pasta a que pretende adicionar.
- 3 Preencha as informações na caixa de diálogo e depois clique em Procurar.
- 4 Os arquivos serão adicionados à Biblioteca.

## Enviar faixas para o seu dispositivo

✔

#### Suggestão

Basta ligar o dispositivo ao computador, escolher o método de sincronização pretendido e está pronto a sincronizar a sua biblioteca com o dispositivo. Escolha um método de sincronização: Automático. Com esta opção, o leitor sincroniza o conteúdo ao ligar o dispositivo ao computador ou ao alterar as definições de sincronização. O leitor sincroniza toda a sua biblioteca se ela couber, ou o leitor sincroniza o seu conteúdo preferido primeiro. Manual. Com esta opção, escolhe ficheiros ou listas de música específicos que pretende sincronizar sempre que quiser fazer alterações no conteúdo do dispositivo.

1 Clique em Sincronizar.

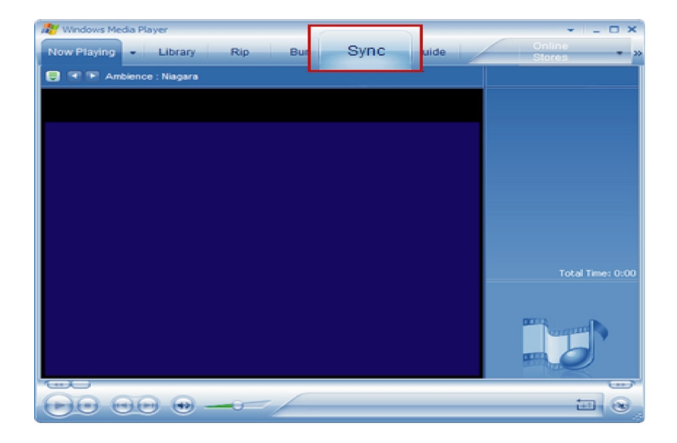

 $(2)$  No painel Items to Copy (Itens a copiar), na lista suspensa, clique no repertório, na categoria ou em outro item que deseje copiar. Desmarque as caixas de seleção dos arquivos que não deseja copiar.

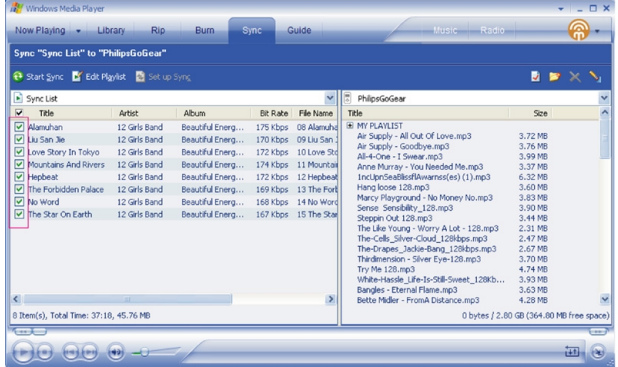

3 No painel Items on Device (Itens do aparelho), na lista suspensa, clique no aparelho para o qual você deseja copiar os arquivos. Por exemplo, Philips. Desmarque as caixas de seleção dos arquivos que não deseja copiar.

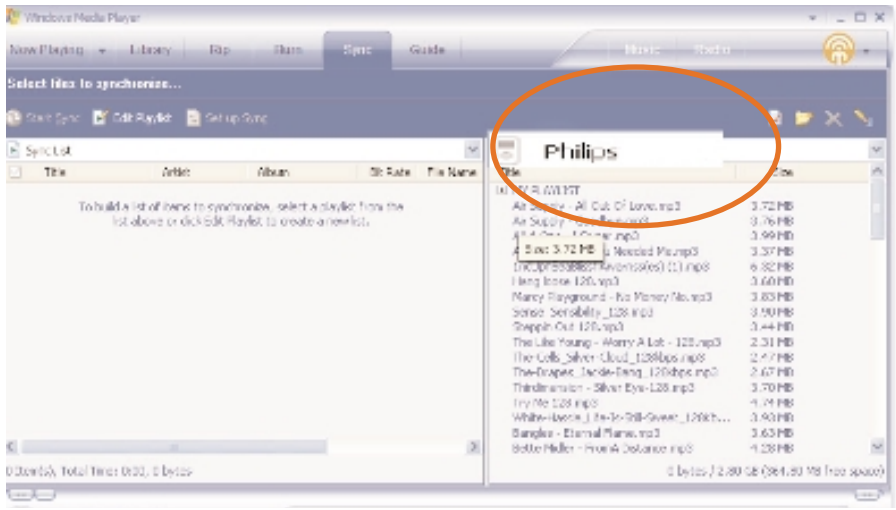

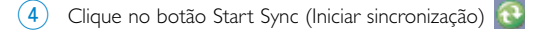

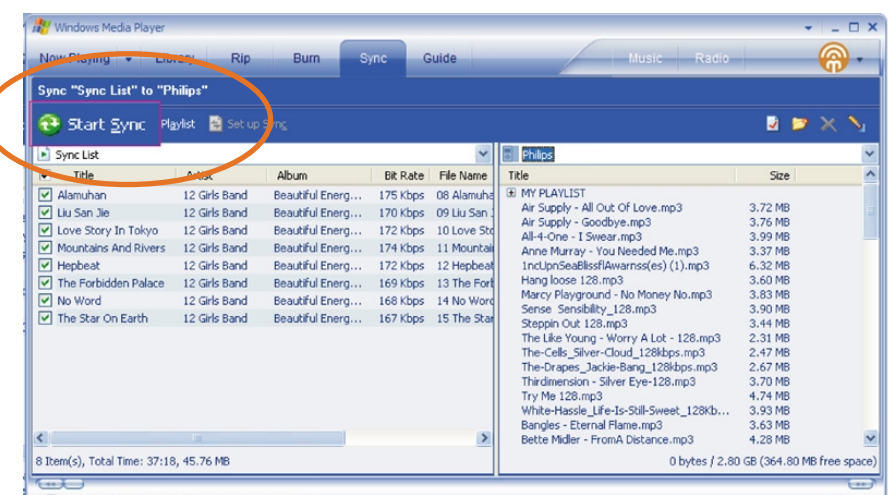

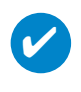

#### Suggestão

Para mais detalhes sobre a transferência de música no WMP 10, vá para a secção de ajuda do Windows Media Player e clique em Ajuda > Sincronizar conteúdo com dispositivos.

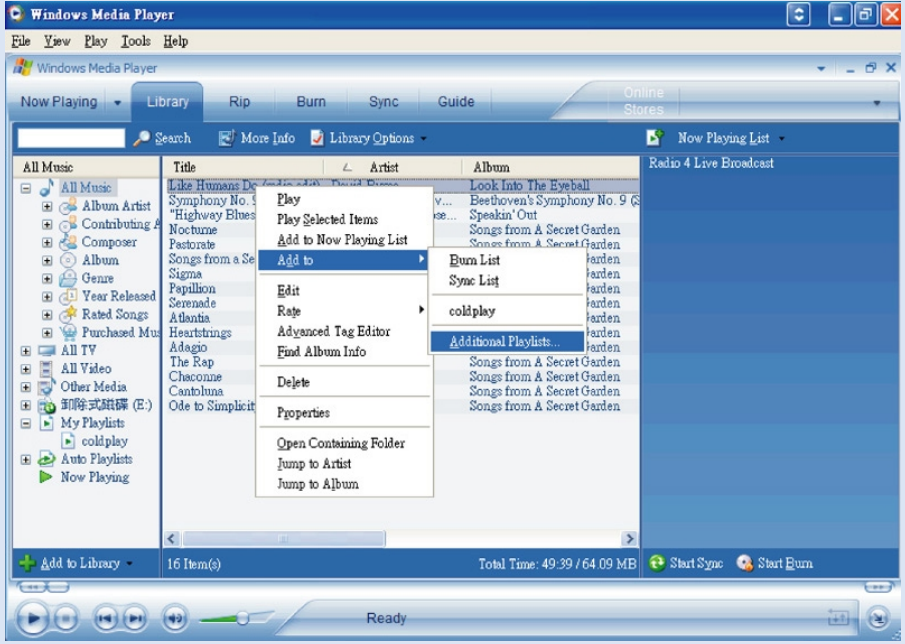

# Para adicionar uma faixa a uma lista de reprodução

- 1 Clique para destacar um item.
- 2 Clique com o botão direito no item e seleccione Adicionar a > Listas pessoais adicionais.
- 3 A partir da janela de contexto Adicionar à lista pessoal, seleccione uma lista de música existente ou adicione uma nova.
- 4 A selecção é adicionada à lista de música.

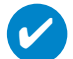

#### Suggestão

Pressione e mantenha <Ctrl> pressionada no teclado para selecionar mais de um item. Para selecionar itens consecutivos, clique no primeiro item, mantenha <Shift> pressionada no teclado e, depois, clique no último item.

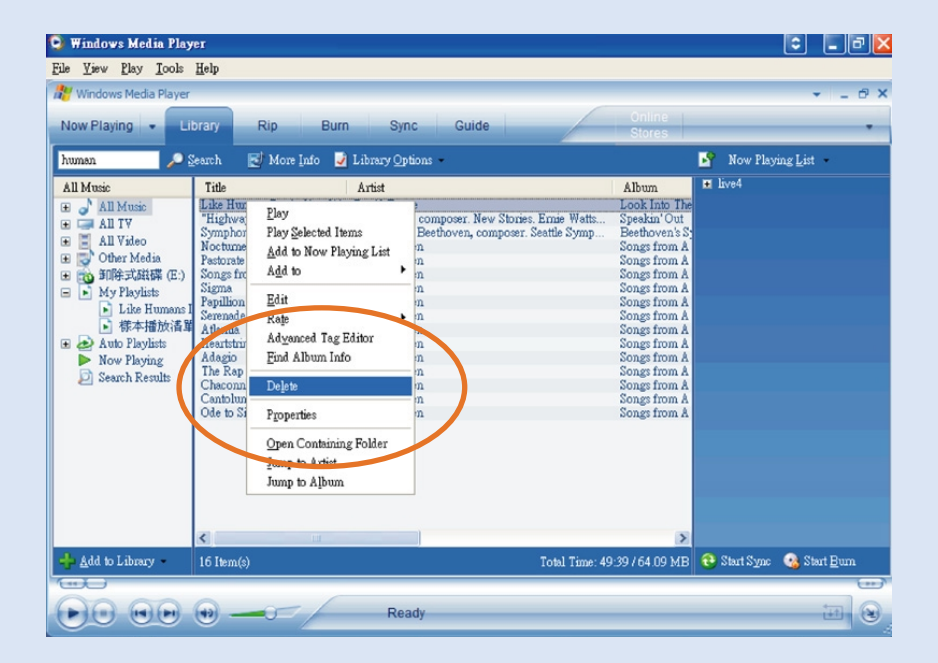

# Excluir faixas e listas de reprodução

- $(1)$  Clique para destacar um item.
- 2 Clique com o botão direito e seleccione Eliminar para eliminar.

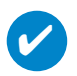

Suggestão

Pressione e mantenha <Ctrl> pressionada no teclado para selecionar mais de um item. Para selecionar itens consecutivos, clique no primeiro item, mantenha <Shift> pressionada no teclado e, depois, clique no último item.

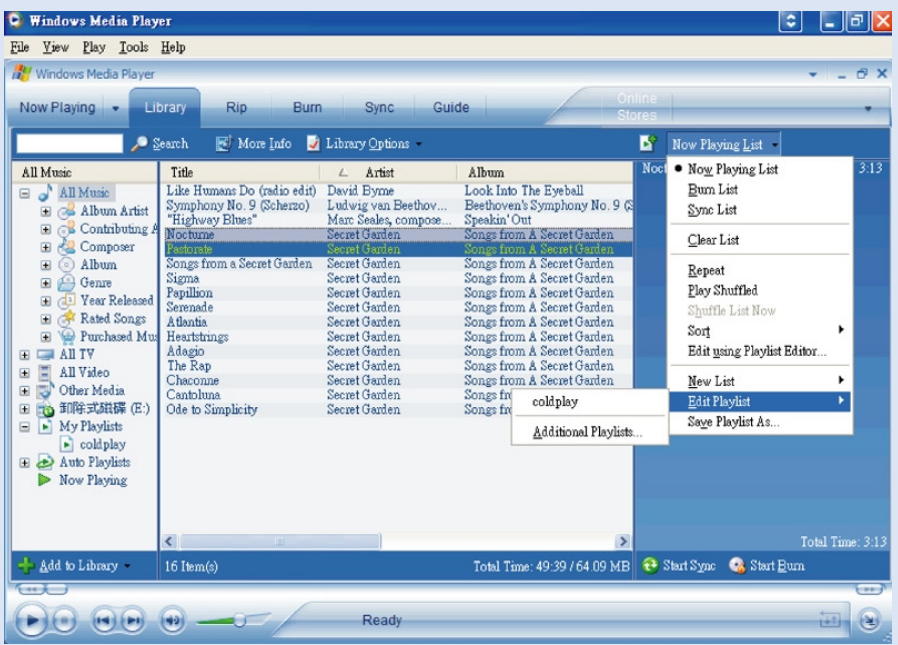

# Editar informações de faixa

- Clique em uma faixa para editar suas informações.
- Clique com o botão direito e seleccione Editar.
- Clique nas caixas de texto para editar as informações pertinentes.

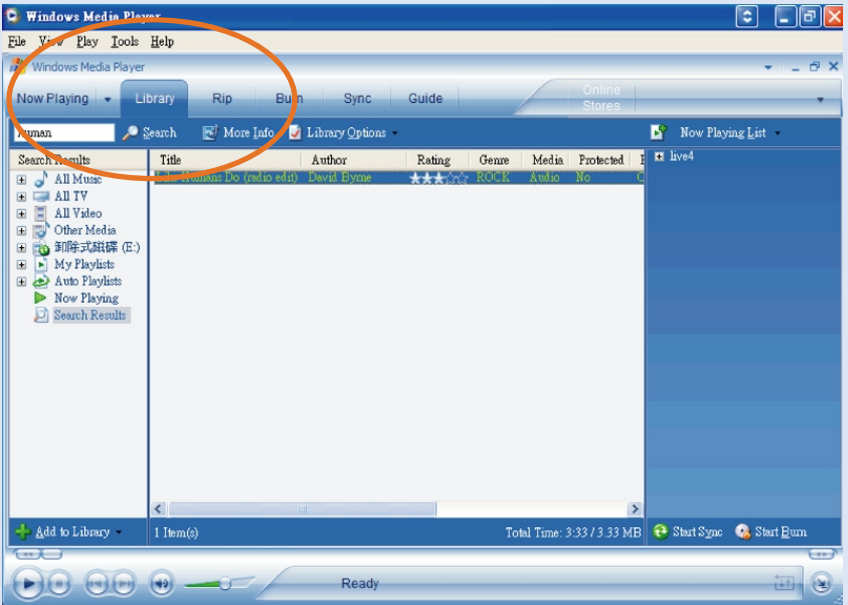

# Procurar faixas

- 1 Digite uma string de pesquisa no campo Search (Pesquisar).
- 2 Clique em Search (Pesquisar) para iniciar a pesquisa.
- 3 Você verá faixas que contêm a string de pesquisa.
- $\overline{4}$  É possível transferir, excluir ou arrastar e soltar essas faixas, conforme descrito nas seções anteriores.

# Atualizar e restaurar com o Gerenciador de dispositivos

# Atualizações

Temos certeza de que você aproveitará ao máximo seu produto por um longo tempo. Para obter o melhor desempenho, recomendamos que você consulte o site www.philips.com freqüentemente para obter atualizações gratuitas dos softwares e firmwares mais recentes para seu produto.

#### Se:

- a ligação à Internet estiver activada
- o Device Manager tiver sido instalado no seu computador
- o seu dispositivo estiver ligado à corrente e aceso

então o Device Manager aparece com uma mensagem se novo firmware estiver disponível para o seu dispositivo

# Atualização de firmware

O dispositivo é controlado por um programa interno chamado firmware. Pode instalar o mais recente firmware a partir do CD incluído e transferi-lo de www.philips.com/support para manter o dispositivo actualizado.

#### Suggestão

✔

Carregue seu dispositivo totalmente antes de atualizar o firmware. Isso garantirá fornecimento de energia suficiente para concluir o processo todo.

- Instale o Philips Device Manager a partir do CD do software do leitor de áudio digital Gogear e manuais do utilizador.  $(1)$
- Conecte o dispositivo ao computador.
- Inicie o Device Manager a partir de Iníciar ➔ Programas ➔ Philips Device Manager ou a partir do ambiente de trabalho  $\Box$ .  $(3)$
- Seleccione o seu dispositivo e clique em Update (Actualizar), o Device Manager verifica se existe novo firmware disponível e instala-o no seu dispositivo. 4
- Se um novo firmware estiver disponível para o seu dispositivo, será solicitado a fazer a transferência do mesmo. Pode escolher "Yes" (Sim) para transferir o mais recente firmware ou escolher "Cancel" (Cancelar) para utilizar o ficheiro de firmware existente no computador. 5
- $6)$  Se optou por transferir o mais recente firmware, depois da transferência, o Device Manager solicita-lhe a permissão para carregar o firmware no dispositivo. Ao seleccionar "Yes", o mais recente firmware é carregado no dispositivo.
- No caso de ter escolhido "Cancel", o firmware presente no computador é carregado para o dispositivo. 7
- $(8)$  O processo termina quando o dispositivo é reiniciado e apresenta o ecrã de arranque.

# Reparação do dispositivo

O dispositivo é controlado por um programa interno chamado firmware. No caso de o seu dispositivo ter um problema, ou quiser formatar o dispositivo, pode precisar de repará-lo.

Suggestão

✔

Carregue seu dispositivo totalmente antes de reparação do dispositivo. Isso garantirá fornecimento de energia suficiente para concluir o processo todo.

- 1 Conecte o dispositivo ao computador (alimentado pelo adaptador CA/CC fornecido).
- 2 Inicie o Device Manager a partir de Iníciar → Programas → Philips Device Manager ou a partir do ambiente de trabalho  $\bullet$ .
- 3 Na janela principal, clique em Repair (Repare).
- 4 Será interrogado, antes da reparação ser iniciada.

AVISO! Todas as músicas e o conteúdo serão apagados!

- 5 Clique em "OK" para aplicar os ajustes de fábrica ao dispositivo. Clique em "Cancelar" para parar a operação atual.
- 6 O Device Manager (Gestor de dispositivos) irá reparar o dispositivo. Quando a reparação terminar, o dispositivo pode ser utilizado novamente.

O seu dispositivo será desligado automaticamente assim que o Device Manager terminar de interagir com o seu dispositivo e será novamente ligado ao computador quando a reparação terminar.

# Solução de problemas

Caso ocorra uma falha, verifique primeiro os tópicos listados. Para obter mais ajuda e outras dicas de solução de problemas, consulte também o documento de perguntas freqüentes (FAQ) referente à sua aparelho, em www.philips.com/support. Caso essas dicas não o ajudem a solucionar o problema, consulte o fornecedor ou a central de serviços.

#### AVISO:

Não tente, em hipótese alguma, consertar o aparelho por conta própria, pois isso invalidará a garantia.

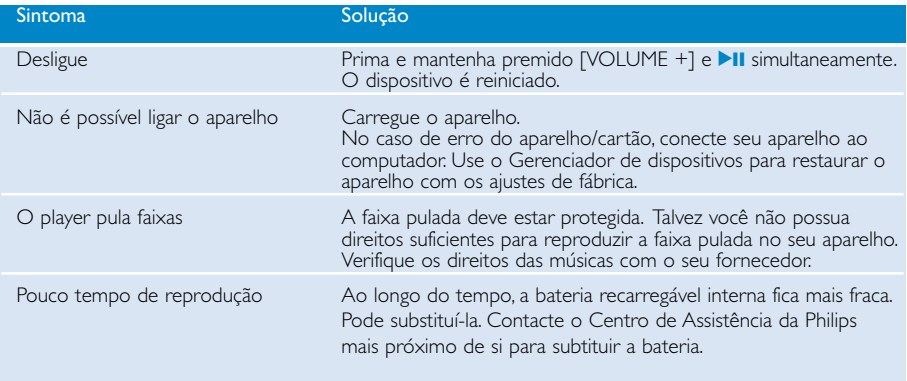

# Segurança e manutenção

#### manutenção geral

#### Para evitar danos ou mau funcionamento:

- Não exponha a calor excessivo causado por equipamento de aquecimento ou por exposição directa ao sol.
- Não deixe o aparelho cair nem deixe cair objetos no aparelho.
- Não deixe cair o psa ou permita que caiam objectos no psa. Não exponha o soquete do fone de ouvido ou o compartimento da bateria à água, pois isso pode danificar seriamente o aparelho.
- Não utilize nenhuns agentes de limpeza que contenham álcool, amoníaco, benzina, ou abrasivos uma vez que estes podem danificar a unidade.
- Telemóveis ligados nas proximidades podem causar interferência.
- Faça cópias de segurança dos seus ficheiros. Certifique-se de que guarda os ficheiros originais que transferiu para o aparelho. A Philips não é responsável por qualquer perda de conteúdo se o aparelho for danificado ou não for legível.
- Gira (transfira, elimine, etc.) os seus ficheiros apenas através do software de música incluído para evitar problemas!

#### Acerca do funcionamento e das temperaturas ambientes

- Utilize o hdd num local onde a temperatura esteja sempre entre os 0 e  $35^{\circ}$  C (32 to 95 $^{\circ}$  F).
- Guarde o hdd num local onde a temperatura esteja sempre entre os -20 e os 45° C (-4 a 113° F).
- A duração da bateria pode diminuir em condições de temperaturas baixas.

#### Precauções na utilização dos auscultadores

#### Segurança da audição

Escute a um volume moderado. Utilizar os auscultadores num volume muito alto pode debilitar a sua audição. Recomendamos fones de ouvido do tipo SHE775 para este produto.

Importante (para modelos com fones de ouvido incluídos):

A Philips garante potência máxima de som de seus aparelhos de áudio apenas mediante utilização dos fones de ouvido originais fornecidos, conforme determinado pelos órgãos reguladores relevantes. Caso seja necessário substituí-los, recomendamos entrar em contato com o revendedor para solicitar um modelo idêntico ao fornecido originalmente pela Philips.

#### Segurança no trânsito

não utilize o aparelho enquanto estiver dirigindo um veículo ou andando de bicicleta, pois você poderá causar um acidente.

## Informação sobre os direitos de autor

- Todos os nomes comerciais referidos são marca de assistência, marca comercial ou marcas comerciais registadas dos seus respectivos fabricantes.
- A duplicação e distribuição não autorizada de gravações através da Internet/CDs
- viola a lei sobre os direitos de autor e os acordos internacionais
- A cópia não autorizada de material protegido por direitos autorais, incluindo programas de computação, arquivos, transmissões e gravações de áudio poderá infringir direitos autorais e constituir crime. Este equipamento não deve ser usado para tais propósitos.

# IMPORTANTE!

Este produto está protegido por determinados direitos de propriedade intelectual da Microsoft Corporation. A utilização ou distribuição desta tecnologia fora deste produto está proibida sem uma licença da Microsoft ou de qualquer subsidiário autorizado da Microsoft.

*Os fornecedores de conteúdos estão a utilizar a tecnologia de gestão dos direitos digitais para o Windows Media contida neste dispositivo ("WM-DRM") para proteger a integridade do seu contéudo ("Conteúdo de segurança"), de forma a que a propriedade intelectual, incluindo os direitos de autor, neste conteúdo não sejam indevidamente empregues. Este dispositivo utiliza software WM-DRM para reproduzir conteúdos de segurança ("software WM-DRM"). Se a segurança do software WM-DRM neste dispositivo for comprometida, os proprietários dos conteúdos de segurança ("Proprietários dos conteúdos de segurança") podem pedir à Microsoft que anule o direito do software WM-DRM de adquirir novas licenças para copiar, apresentar e/ou reproduzir conteúdos de segurança. A anulação não altera a capacidade do software WM-DRM de reproduzir conteúdos não-protegidos. É enviada uma lista de software WM-DRM anulado para o seu dispositivo, sempre que transfere uma licença para conteúdos de segurança a partir da Internet ou de um computador. A Microsoft, conjuntamente com essas licenças, pode também transferir listas de anulação para o seu dispositivo em nome dos proprietários dos conteúdos de segurança.*

## Informação relativa ao ambiente

Foi omitido todo o material de embalagem que não fosse absolutamente necessário. A embalagem pode ser facilmente separada em materiais: cartão, polistireno, PET e plástico.

O aparelho consiste em materiais que podem ser reciclados desde que sejam desmontados por uma empresa especializada.

Queira,por favor,respeitar as regulamentações locais relativas à eliminação de materiais de embalagem,pilhas gastas e equipamento obsoleto.

# Eliminação do seu antigo produto

O seu produto foi concebido e fabricado com materiais e componentes de alta qualidade, que podem ser reciclados e reutilizados.

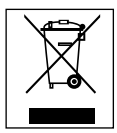

Quando este símbolo de um caixote de lixo com um círculo e um traço por cima constar de um produto, significa que o produto está abrangido pela Directiva Europeia 2002/96/CE

Informe-se quanto ao sistema local de recolha diferenciada para produtos eléctricos e electrónicos.

Proceda de acordo com as regulamentações locais e não elimine os seus antigos produtos juntamente com o lixo doméstico. A eliminação correcta do seu antigo produto evita potenciais consequências nocivas para o ambiente e para a saúde pública.

# Modificações

Modificações não autorizadas pelo fabricante poderão anular a autoridade dos usuários para operar este dispositivo.

*Este aparelho está de acordo com os requisitos da Comunidade Europeia relativos à interferência de rádio.*

# Dados técnicos

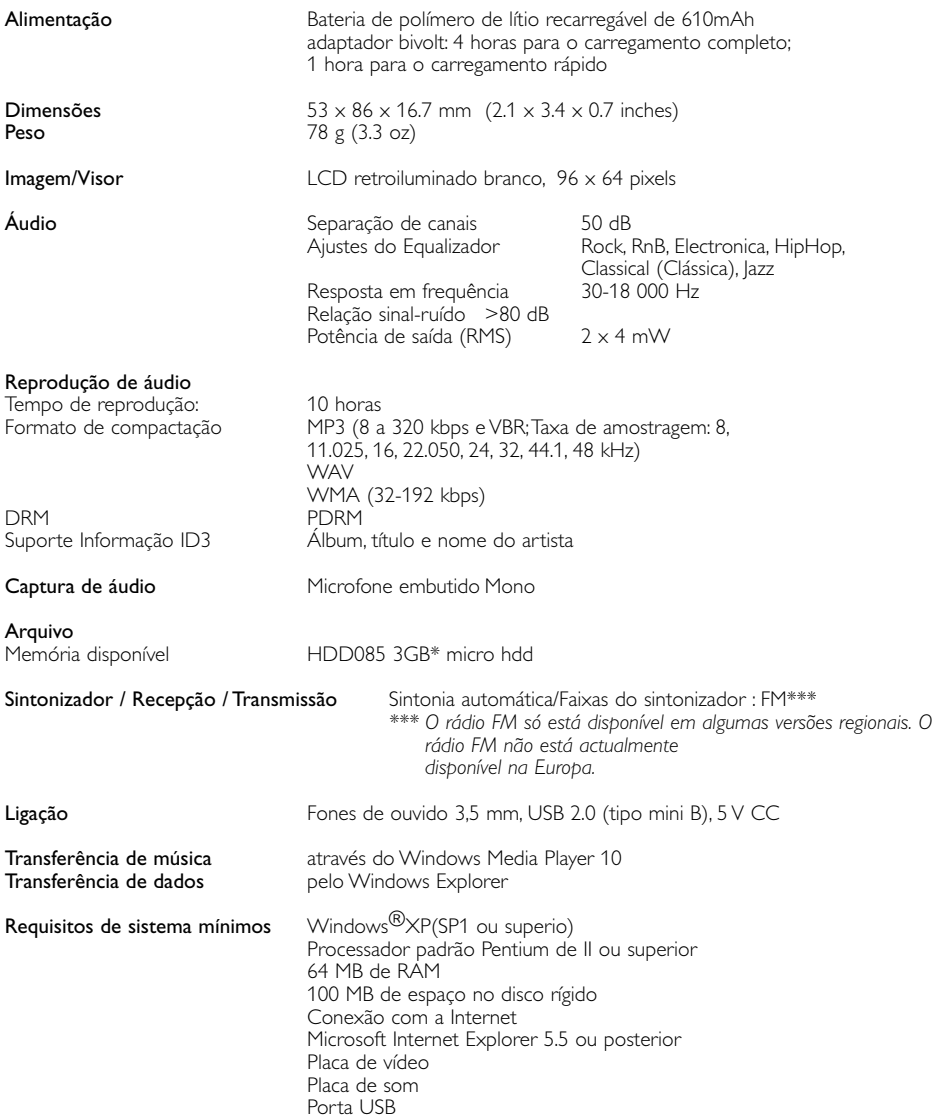

A Philips reserva-se o direito de efetuar alterações de design e especificação para aperfeiçoamento do produto sem aviso prévio.

\*Tenha em atenção que alguns sistemas operativos indicam a capacidade em unidades de "GB" onde 1,0 GB = 230 = 1.073.741.834 bytes. A capacidade resultante em "GB" indicada pelo SO é menor porque utiliza esta definição de base 2 para "Gigabyte".

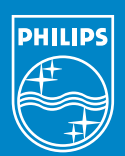

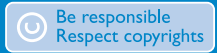

Specifications are subject to change without notice. Trademarks are the property of Koninklijke Philips Electronics N.V. or their respective owners 2005 © Koninklijke Philips Electronics N.V. All rights reserved.

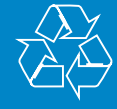

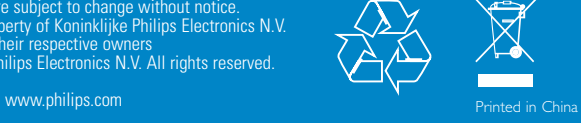